# EE 105 | Discussion 2

Kieran Peleaux & Ali Ameri

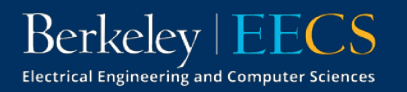

### Discussion Outline

- Overview of SPICE
	- What is SPICE?
	- SPICE Workflow
	- Netlist Syntax
		- Topology & Analysis
	- Running a SPICE Simulation
	- Viewing Simulation Results
	- Beyond the Basics
- Opamp practice

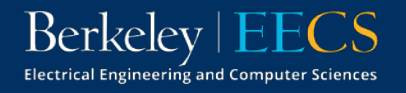

# What is SPICE?

**S**imulation

**P**rogram *with*

**I**ntegrated

**C**ircuit

#### **E**mphasis

- Software used for analog circuit simulation (originally intended for developing ICs)
- Developed @ UC Berkeley-version 1 released in 1973 (under public domain)
- Started out as a command-line tool
- Now multiple companies offer their own packaged versions of spice
	- − *LTspice, HSPICE, PSpice*

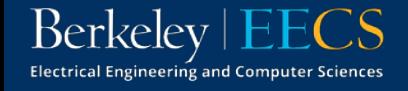

#### SPICE Workflow

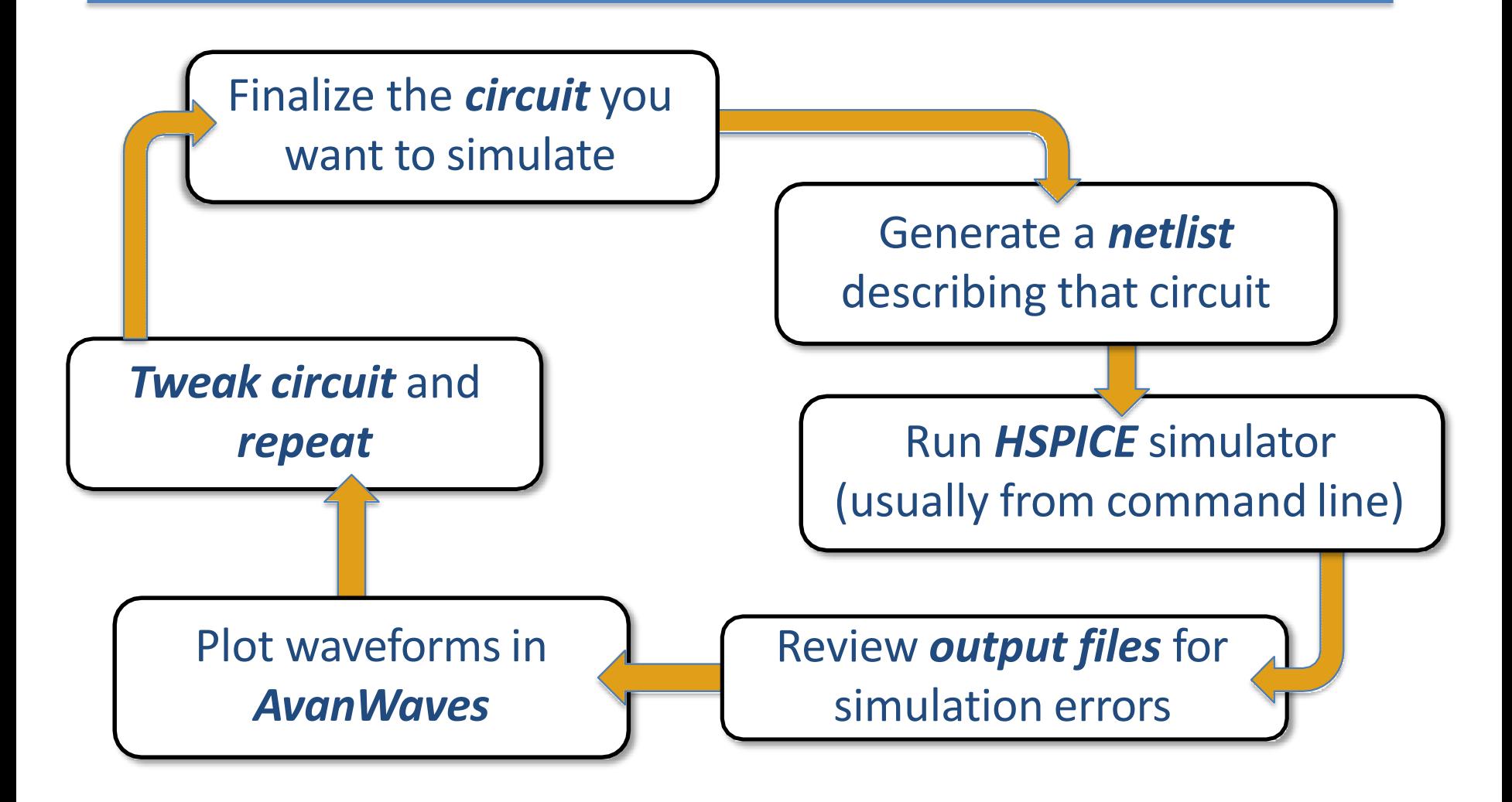

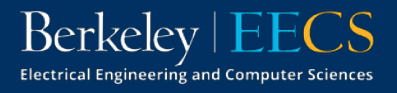

# What is a Netlist?

- A simple text file that contains a *circuit description* and *analysis options*
- Different circuit elements specified by unique letters
- Circuit topology is defined by:
	- **E** giving each node a unique name
	- **E** assigning elements between these nodes

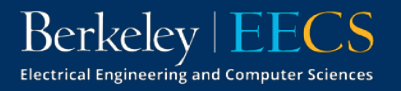

# Netlist Syntax

- Filename ends in .sp
	- E.g., mycircuit.sp
- First line is always a comment!
- Not case sensitive
	- $\blacksquare$  vs = Vs = VS = vS
- Last line must be .end
- Other than first/last line, order doesn't matter

```
EE105 SPICE Tutorial Example 1 - Simple RC Circuit
  vs vs gnd PWL (Os OV 5ms OV 5.001ms 5V 10ms 5V)
  r1 vs vo 1k
4 c1 vo gnd 1uF
5 .tran 0.01ms 10ms
 .option post=2 nomod
6
\overline{7}.end
```
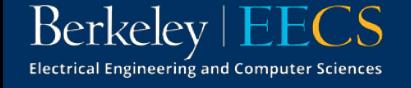

# Netlist Syntax | Topology

- Each line denotes a different circuit element
	- The 1<sup>st</sup> character defines the type of element and the following characters denote the name of the element
	- $\blacksquare$  The 2<sup>nd</sup> term is the first node the element is connected to
	- The 3<sup>rd</sup> term is the second node the element is connected to (more nodes will follow for devices with >2 terminals)
	- $\blacksquare$  The last term is the element value/properties (can use prefixes  $f$ , p, n, u, m, k, meg, giga & tera to denote magnitude)

```
EE105 SPICE Tutorial Example 1 - Simple RC Circuit
 vs vs gnd PWL (Os OV 5ms OV 5.001ms 5V 10ms 5V)
 r1 vs vo 1k
4 c1 vo gnd 1uF
5 .tran 0.01ms 10ms
 .option post=2 nomod
6
   .end
```
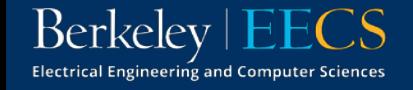

# Netlist Syntax | Topology

- Circuit nodes & elements can have the same name
- gnd is a standard name for global ground (can also use 0)
- Order of nodes matters for things like sources!

EE105 SPICE Tutorial Example 1 - Simple RC Circuit vs vs gnd PWL (Os OV 5ms OV 5.001ms 5V 10ms 5V) r1 vs vo 1k c1 vo gnd 1uF .tran 0.01ms 10ms 5 .option post=2 nomod .end

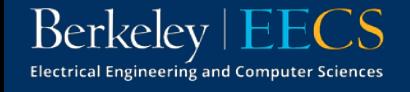

# Netlist Syntax | Topology

• What does this circuit look like? Draw using labels that match the netlist.

> EE105 SPICE Tutorial Example 1 - Simple RC Circuit  $\mathbf{1}$ vs vs gnd PWL (Os OV 5ms OV 5.001ms 5V 10ms 5V)  $\overline{2}$ r1 vs vo 1k c1 vo gnd 1uF .tran 0.01ms 10ms 5 6 .option post=2 nomod  $\overline{7}$ .end

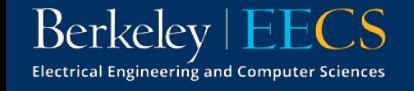

# Netlist Syntax | Analysis

- Line 5 tells HSPICE to perform a transient analysis from time  $t = 0$  ms to  $t = 10$  ms in steps of 10 µs
- Line 6 tells HSPICE to generate waveform files necessary for viewing in *awaves* while not including model info in the output

```
EE105 SPICE Tutorial Example 1 - Simple RC Circuit
  vs vs gnd PWL (Os OV 5ms OV 5.001ms 5V 10ms 5V)
 r1 vs vo 1k
  c1 vo gnd 1uF
 .tran 0.01ms 10ms
5
   .option post=2 nomod
   .end
```
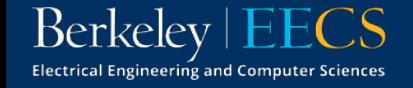

# Simulating in HSPICE

• To simulate the circuit, simply run the command below in a UNIX terminal

hspice mycircuit.sp > mycircuit.lis

- This will run the simulation and store the outputs in mycircuit.lis
- You can open mycircuit.lis and check for errors/operating points, but most of the time we'll be interested in looking at plots of voltages and currents

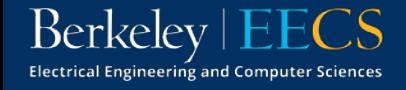

# Viewing Simulation Results

• To run *awaves*, use the command below (make sure you have X11 enabled!)

awaves &

- This will run the *awaves* software and leave your terminal free to use
- Click "Open Waveform File" & navigate to the file called mycircuit.tr0

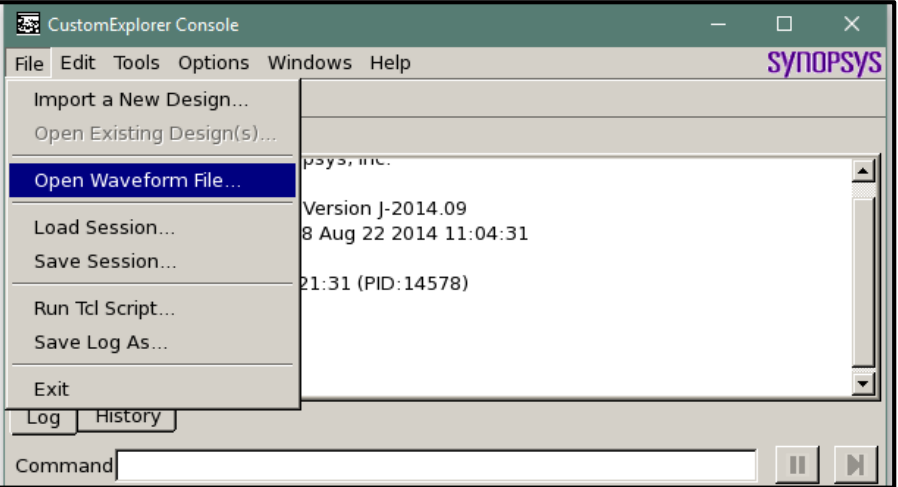

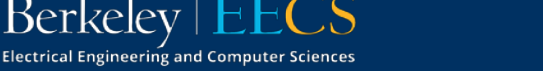

# Viewing Simulation Results

This will open up the Custom WaveView window, where you can add traces to view

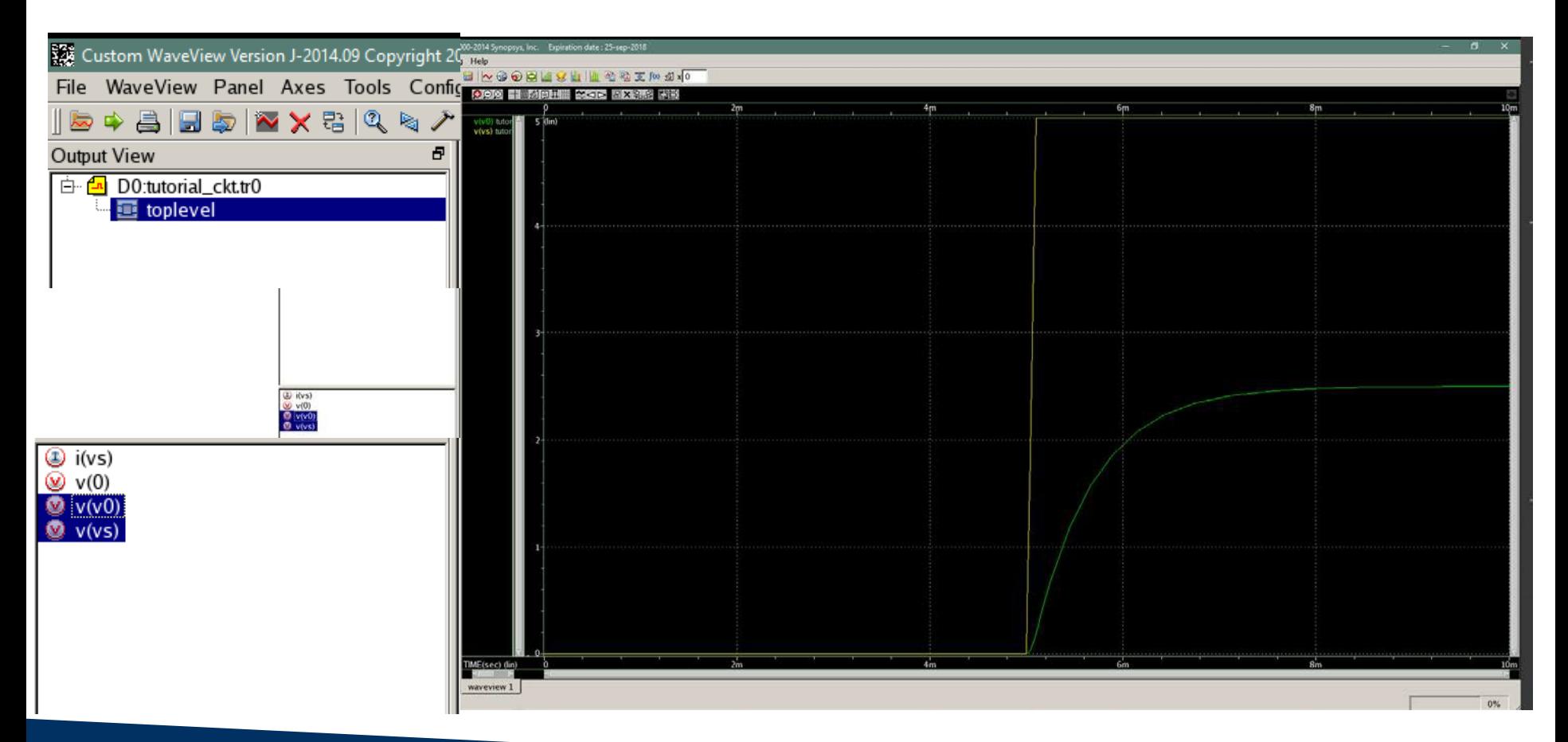

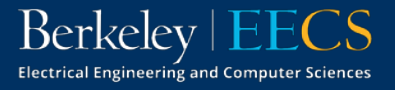

# Beyond the Basics

- Can perform many different type of analyses
	- AC (.ac), DC (.dc), transfer function (.tf), DC operating point (.op)
- For nonlinear devices (diodes, MOSFETs), must define a model to specify device parameters
	- Model names cannot start w/ a number!

```
EE105 SPICE Tutorial Example 2 - Simple Diode Circuit
\mathbf{1}.model tut_diode d (is=1e-14 vj=0.6 rs=10)
2
  vs vs gnd 5V
   rs vs vd 5k
  d1 vd gnd tut_diode
6
   .op
   .end
```
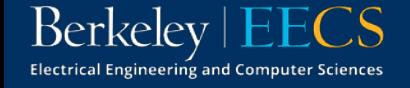

# Ideal Opamps

- Find an expression for  $v_{01}$  and  $v_{02}$ :
- Two key properties of ideal opamps:
	- Infinite input resistance
	- Infinite gain
- Follow the currents

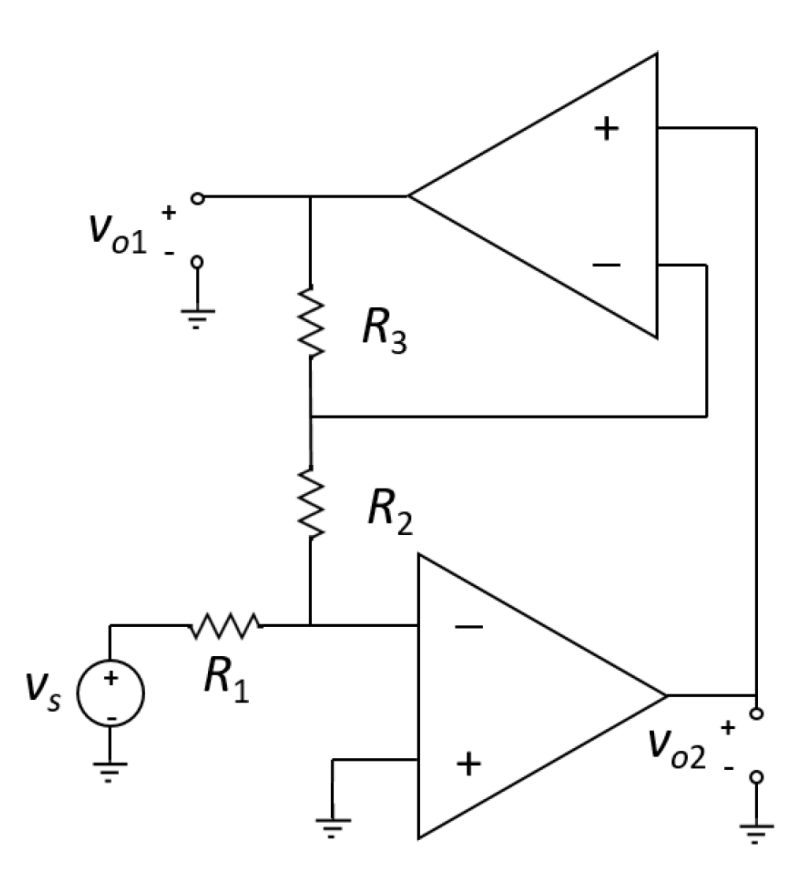

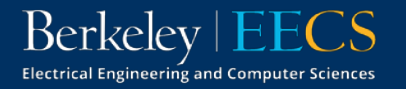

#### Ideal Opamps

•  $i_1 = v_s/R_1$ 

- $v_{01} = -(R_2 + R_3)i_1 = -v_s(R_2 + R_3)/R_1$
- $v_{02} = -(R_2)i_1 = -v_s(R_2/R_1)$

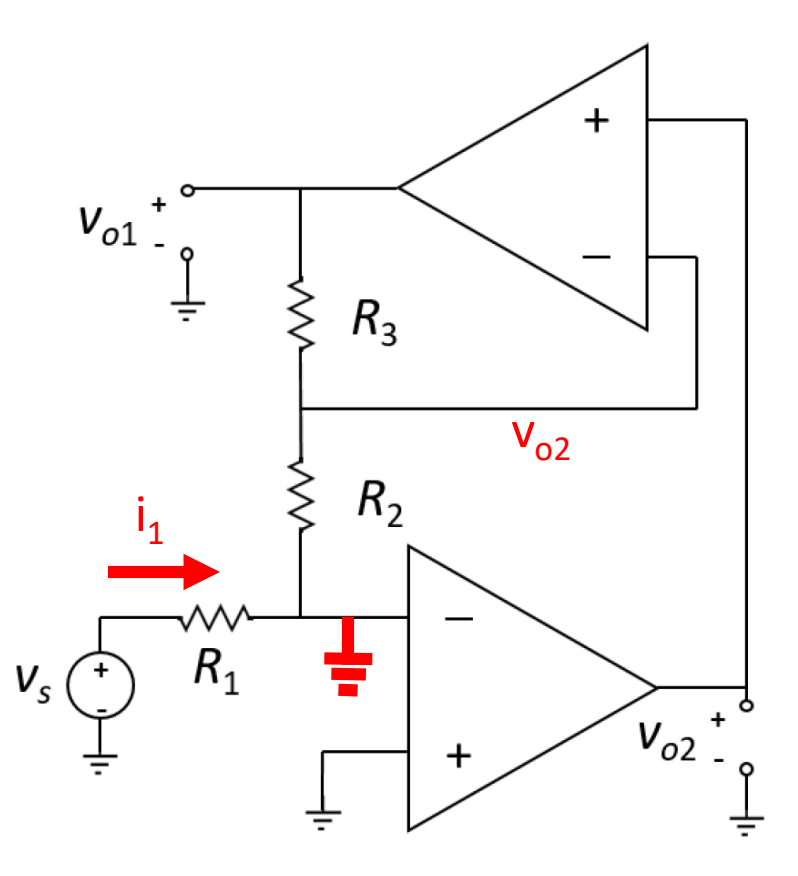

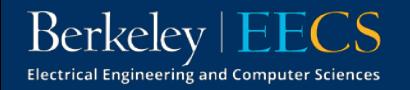